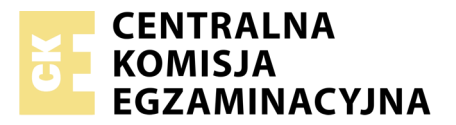

Nazwa kwalifikacji: **Tworzenie aplikacji internetowych i baz danych oraz administrowanie bazami** Oznaczenie kwalifikacji: **E.14** Numer zadania: **05**

Numer PESEL zdającego\*

Miejsce na naklejkę z numerem Wypełnia zdający<br>
PESEL i z kodem ośrodka

> **E.14-05-19.01** Czas trwania egzaminu: **150 minut**

# **EGZAMIN POTWIERDZAJĄCY KWALIFIKACJE W ZAWODZIE Rok 2019 CZĘŚĆ PRAKTYCZNA**

# **Instrukcja dla zdającego**

- 1. Na pierwszej stronie arkusza egzaminacyjnego wpisz w oznaczonym miejscu swój numer PESEL i naklej naklejkę z numerem PESEL i z kodem ośrodka.
- 2. Na KARCIE OCENY w oznaczonym miejscu przyklej naklejkę z numerem PESEL oraz wpisz:
	- swój numer PESEL\*,
	- oznaczenie kwalifikacji,
	- numer zadania,
	- numer stanowiska.
- 3. Sprawdź, czy arkusz egzaminacyjny zawiera 5 stron i nie zawiera błędów. Ewentualny brak stron lub inne usterki zgłoś przez podniesienie ręki przewodniczącemu zespołu nadzorującego.
- 4. Zapoznaj się z treścią zadania oraz stanowiskiem egzaminacyjnym. Masz na to 10 minut. Czas ten nie jest wliczany do czasu trwania egzaminu.
- 5. Czas rozpoczęcia i zakończenia pracy zapisze w widocznym miejscu przewodniczący zespołu nadzorującego.
- 6. Wykonaj samodzielnie zadanie egzaminacyjne. Przestrzegaj zasad bezpieczeństwa i organizacji pracy.
- 7. Po zakończeniu wykonania zadania pozostaw arkusz egzaminacyjny z rezultatami oraz KARTĘ OCENY na swoim stanowisku lub w miejscu wskazanym przez przewodniczącego zespołu nadzorującego.
- 8. Po uzyskaniu zgody zespołu nadzorującego możesz opuścić salę/miejsce przeprowadzania egzaminu.

## *Powodzenia!*

*\* w przypadku braku numeru PESEL – seria i numer paszportu lub innego dokumentu potwierdzającego tożsamość*

# **Zadanie egzaminacyjne**

Wykonaj aplikację internetową witryny z bazą grzybów. Wykorzystaj pakiet XAMPP jako środowisko bazodanowo-aplikacyjne. Stronę internetową zbuduj przy wykorzystaniu edytora zaznaczającego składnię oraz programu do obróbki grafiki rastrowej i wektorowej.

Aby wykonać zadanie, zaloguj się na konto **Egzamin** bez hasła. Na pulpicie znajdziesz archiwum ZIP o nazwie *pliki5.zip* zabezpieczone hasłem: **@grzYbY**

Archiwum należy rozpakować.

Na pulpicie konta **Egzamin** utwórz folder. Jako nazwy folderu użyj swojego numeru PESEL. Rozpakowane pliki umieść w tym folderze. Po skończonej pracy wyniki zapisz w tym folderze.

## **Operacje na bazie danych**

Baza danych jest zgodna ze strukturą przedstawioną na obrazie 1. Tabela *grzyby* ma dwa klucze obce łączące ją z tabelami *rodzina i potrawy*. Pole *jadalny* przyjmuje wartość 1, gdy grzyb jest jadalny lub wartość 0, gdy grzyb nie jest jadalny

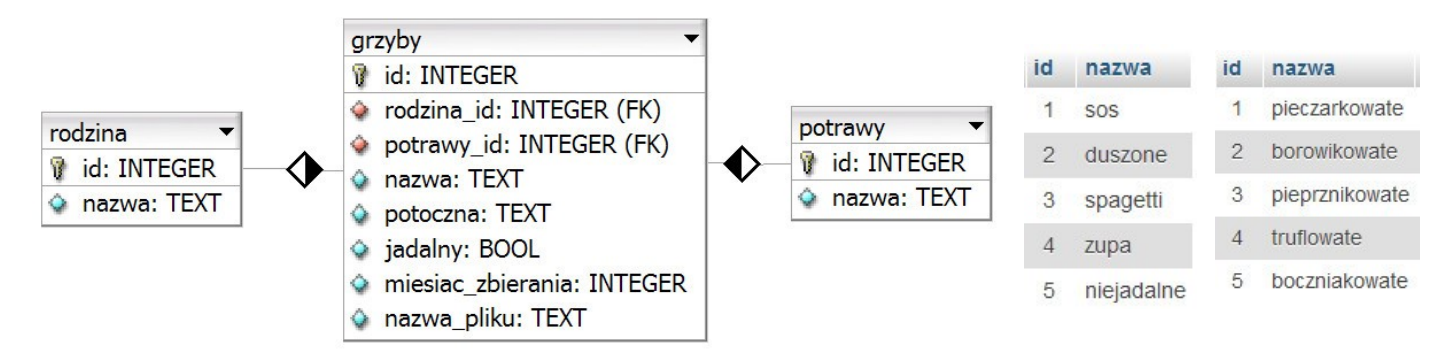

**Obraz 1. Baza danych oraz wartości tabeli** *potrawy* **i tabeli** *rodzina*

Uruchom usługi MySQL i Apache za pomocą XAMPP Control Panel. Za pomocą narzędzia phpMyAdmin wykonaj podane operacje na bazie danych:

- Utwórz nową bazę danych o nazwie *dane2*
- Do bazy zaimportuj tabele z pliku *dane2.sql* z rozpakowanego archiwum
- Wykonaj zrzut ekranu po imporcie. Zrzut zapisz w folderze z numerem PESEL, w formacie PNG i nazwij *import*. Nie kadruj zrzutu. Powinien on obejmować cały ekran, z widocznym paskiem zadań. Na zrzucie powinny być widoczne elementy wskazujące na poprawnie wykonany import tabel
- Zapisz i wykonaj zapytania SQL działające na bazie danych. Zapytania zapisz w pliku *kwerendy.txt*, w folderze z numerem PESEL. Wykonaj zrzuty ekranu przedstawiające wyniki działania zapytań. Zrzuty zapisz w formacie PNG i nadaj im nazwy *kw1*, *kw2*, *kw3*, *kw4*. Zrzuty powinny obejmować cały ekran monitora z widocznym paskiem zadań
	- Zapytanie 1: wybierające jedynie pola *nazwa* oraz *potoczna* z tabeli *grzyby* jedynie dla grzybów jadalnych
	- Zapytanie 2: wybierające jedynie pola *nazwa* i *potoczna* z tabeli *grzyby* oraz odpowiadające im pole nazwa z tabeli *rodzina* jedynie dla grzybów, do których przypisana jest potrawa sos
	- Zapytanie 3: wybierające jedynie pola *nazwa\_pliku* oraz potoczna z tabeli *grzyby*
	- Zapytanie 4: dodające do tabeli *rodzina* pole opis typu tekstowego

#### **Witryna internetowa**

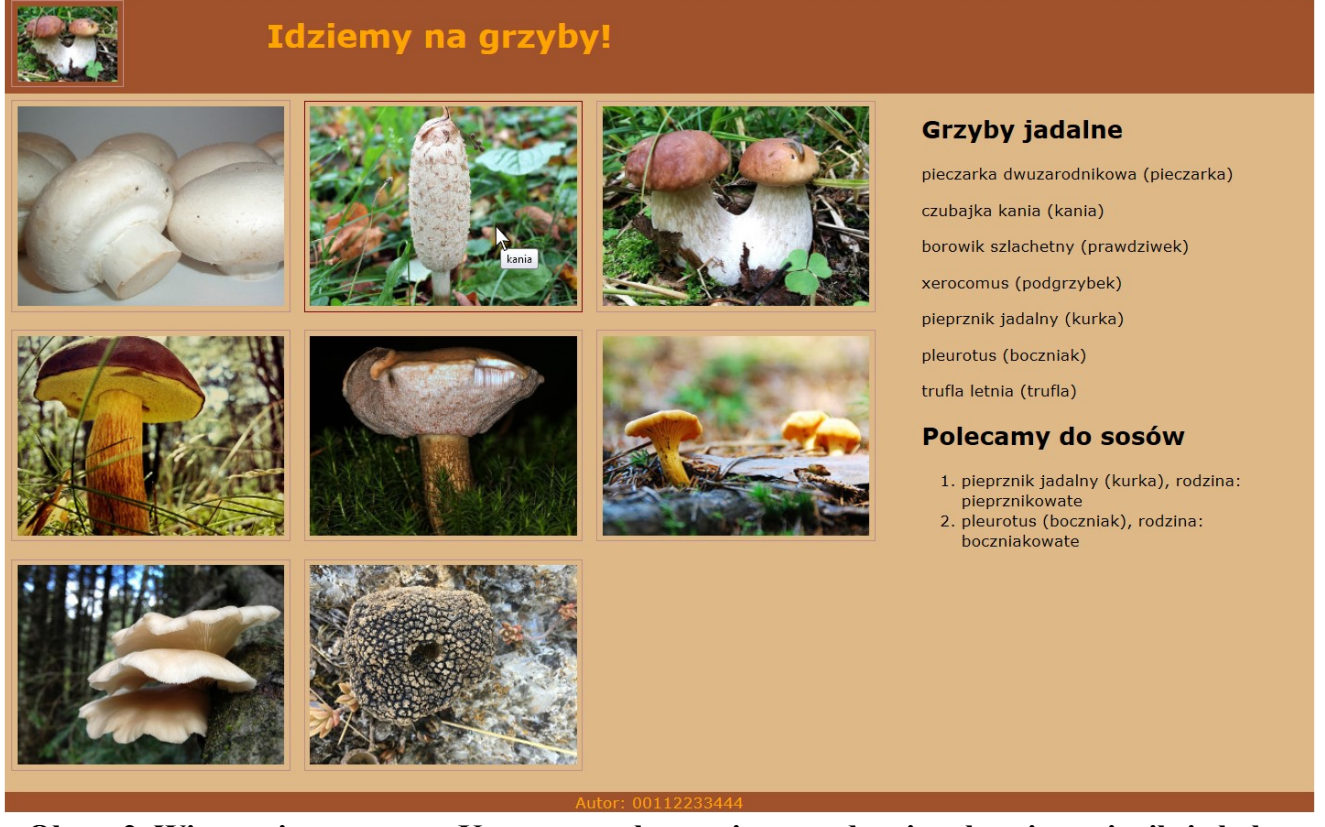

**Obraz 2. Witryna internetowa. Kursor został ustawiony na drugim obrazie, zmienił się kolor**  obramowania oraz został wyświetlony tekst "kania".

#### **Przygotowanie grafiki:**

 Obraz *borowik.jpg* należy skopiować do nowego pliku i nazwać *borowik-miniatura.jpg* (powinny być dwa pliki: *borowik.jpg* i *borowik-miniatura.jpg*). Obraz *borowk-miniatura.jpg* należy przeskalować do rozmiaru 100 px szerokości na 75 px wysokości

## **Cechy witryny:**

- Składa się ze strony o nazwie *grzyby.php*
- Zastosowany właściwy standard kodowania polskich znaków
- Tytuł strony widoczny na karcie przeglądarki: "Grzybobranie"
- Arkusz stylów w pliku o nazwie *styl5.css* prawidłowo połączony z kodem strony
- Podział strony na bloki: na górze dwa bloki: miniatury oraz tytułowy, poniżej kolejne dwa bloki: lewy i prawy, poniżej stopka. Podział zrealizowany za pomocą znaczników sekcji, zgodnie z obrazem 2
- Zawartość bloku miniatury: obraz *borowik-miniatura.jpg* z tekstem alternatywnym "Grzybobranie", jest on odnośnikiem, który prowadzi do obrazu *borowik.jpg*
- Zawartość bloku tytułowego: nagłówek pierwszego stopnia o treści "Idziemy na grzyby!"
- Zawartość bloku lewego: skrypt nr 1
- Zawartość bloku prawego:
	- Nagłówek drugiego stopnia o treści "Grzyby jadalne"
	- Skrypt nr 2
	- Nagłówek drugiego stopnia o treści "Polecamy do sosów"
	- Skrypt nr 3
- Zawartość stopki: akapit (paragraf) o treści "Autor: ", dalej wstawiony numer PESEL zdającego

## **Styl CSS witryny internetowej**

Plik *styl5.css* zawiera formatowanie:

- Domyślne dla całej strony: krój czcionki Verdana
- Dla bloku miniatury: kolor tła Sienna, wysokość 100 px, szerokość 20%
- Dla bloku tytułowego: kolor tła Sienna, pomarańczowy kolor czcionki, wysokość 100 px, szerokość 80%
- Dla bloku lewego: kolor tła BurlyWood, wysokość 700 px, szerokość 70%
- Dla bloku prawego: kolor tła BurlyWood, wysokość 700 px, szerokość 30%
- Dla stopki: kolor tła Sienna, pomarańczowy kolor czcionki, wyrównanie tekstu do środka
- Dla selektora obrazu: marginesy zewnętrzne 7 px, marginesy wewnętrzne 5 px, obramowanie 1 px linią ciągłą o kolorze RosyBrown
- W momencie najechania kursorem na obraz zmienia się kolor obramowania na Maroon

## **Skrypt połączenia z bazą**

Wymagania dotyczące skryptów:

- Napisany w języku PHP
- Skrypt łączy się z serwerem bazodanowym na *localhost*, użytkownik **root** bez hasła, baza danych o nazwie *dane2*
- Na końcu działania skrypt zamyka połączenie z serwerem
- Działanie skryptu nr 1:
	- Wysyła do bazy zapytanie 3
	- Wartości zwrócone zapytaniem: nazwa pliku i nazwa potoczna wykorzystane są do wyświetlenia obrazu, w ten sposób, że nazwa pliku jest źródłem obrazu, a nazwa potoczna jest tytułem obrazu wyświetlanym jako dymek gdy mysz najedzie na element (patrz obraz 2). W ten sposób skrypt wyświetla kolejne obrazy, których nazwy plików zostały zwrócone zapytaniem
- Działanie skryptu nr 2:
	- Wysyła do bazy zapytanie 1
	- Kolejne wiersze są wyświetlane w osobnych akapitach w formacie: <nazwa> (<nazwa potoczna>)
- Działanie skryptu nr 3:
	- Wysyła do bazy zapytanie 2
	- W liście numerowanej (uporządkowanej) wyświetla kolejne wiersze w formacie: <nazwa grzyba> (<nazwa potoczna>), rodzina: <nazwa rodziny>

W tabeli 1 podano wybór funkcji PHP do obsługi bazy danych.

| Funkcje bilioteki mysqli                              | Zwracana wartość                                                                                                    |
|-------------------------------------------------------|----------------------------------------------------------------------------------------------------|
| mysqli_connect(serwer, użytkownik, hasło, nazwa_bazy) | id połączenia lub FALSE, gdy niepowodzenie                                                                                        |
| mysqli_select_db(id_polaczenia, nazwa_bazy)           | TRUE/FALSE w zależności od stanu operacji                                                                                         |
| mysqli_error(id_polaczenia)                           | Tekst komunikatu błędu                                                                                                    |
| mysqli_close(id_polaczenia)                           | TRUE/FALSE w zależności od stanu operacji                                                                                         |
| mysqli_query(id_polaczenia, zapytanie)                | Wynik zapytania                                                                                                    |
| mysqli_fetch_row(wynik_zapytania)                     | Tablica numeryczna odpowiadająca wierszowi zapytania                                                                              |
| mysqli_fetch_array(wynik_zapytania)                   | Tablica zawierająca kolejny wiersz z podanych w wyniku<br>zapytania lub FALSE, jeżeli nie ma więcej wierszy<br>w wyniku zapytania |
| mysqli_num_rows(wynik_zapytania)                      | Liczba wierszy w podanym zapytaniu                                                                                                |
| mysqli_num_fields(wynik_zapytania)                    | Liczba kolumn w podanym zapytaniu                                                                                                 |

**Tabela 1. Wybór funkcji języka PHP do obsługi bazy MySQL i MariaDB**

*UWAGA: po zakończeniu pracy utwórz plik tekstowy. Zapisz w nim nazwę przeglądarki internetowej, w której weryfikowałeś poprawność działania witryny, zapisz go w folderze z numerem PESEL jako przeglądarka.txt. Nagraj płytę z rezultatami pracy. W folderze z numerem PESEL powinny się znajdować pliki: boczniak.jpg, borowik.jpg, borowik-miniatura.jpg, grzyby.php, import.png, kania.jpg, kurka.jpg, kw1.png, kw2.png, kw3.png, kw4.png, kwerendy.txt, pieczarka.jpg, podgrzybek.jpg, przeglądarka.txt, styl5.css, szatan.jpg, trufla.jpg, ewentualnie inne przygotowane pliki. Po nagraniu płyty sprawdź poprawność nagrania. Opisz płytę swoim numerem PESEL i pozostaw na stanowisku, zapakowaną w pudełku wraz z arkuszem egzaminacyjnym.*

# **Czas przeznaczony na wykonanie zadania wynosi 150 minut.**

# **Ocenie będzie podlegać 5 rezultatów:**

- operacje na bazie danych,
- wygląd witryny internetowej,
- działanie witryny internetowej,
- styl CSS witryny internetowej,
- skrypt połączenia z bazą.

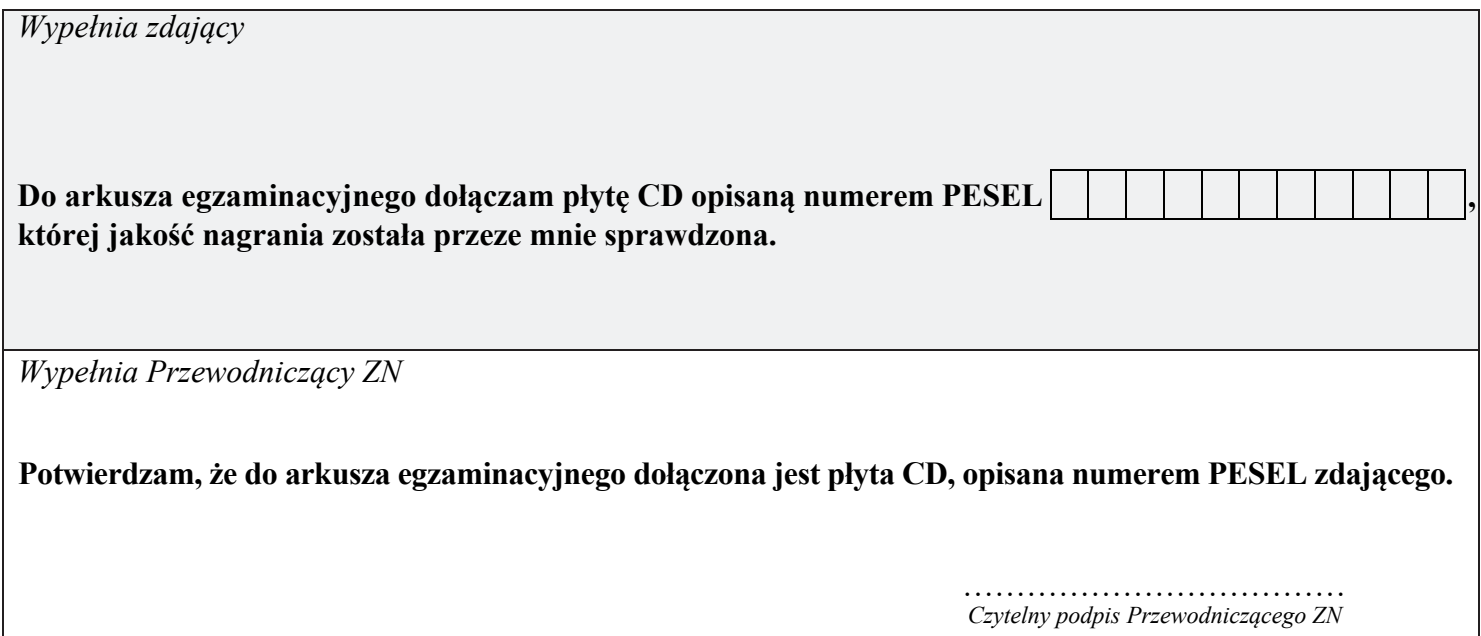